## **Table of Contents**

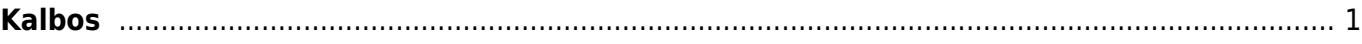

## <span id="page-2-0"></span>**Kalbos**

Directo vartotojo sąsaja yra pasiekiama lietuvių, anglų, estų, latvių ir suomių kalbomis. Kalbas galima pridėti arba redaguoti einant į: NUSTATYMAI → Bendri nustatymai → Kalbos

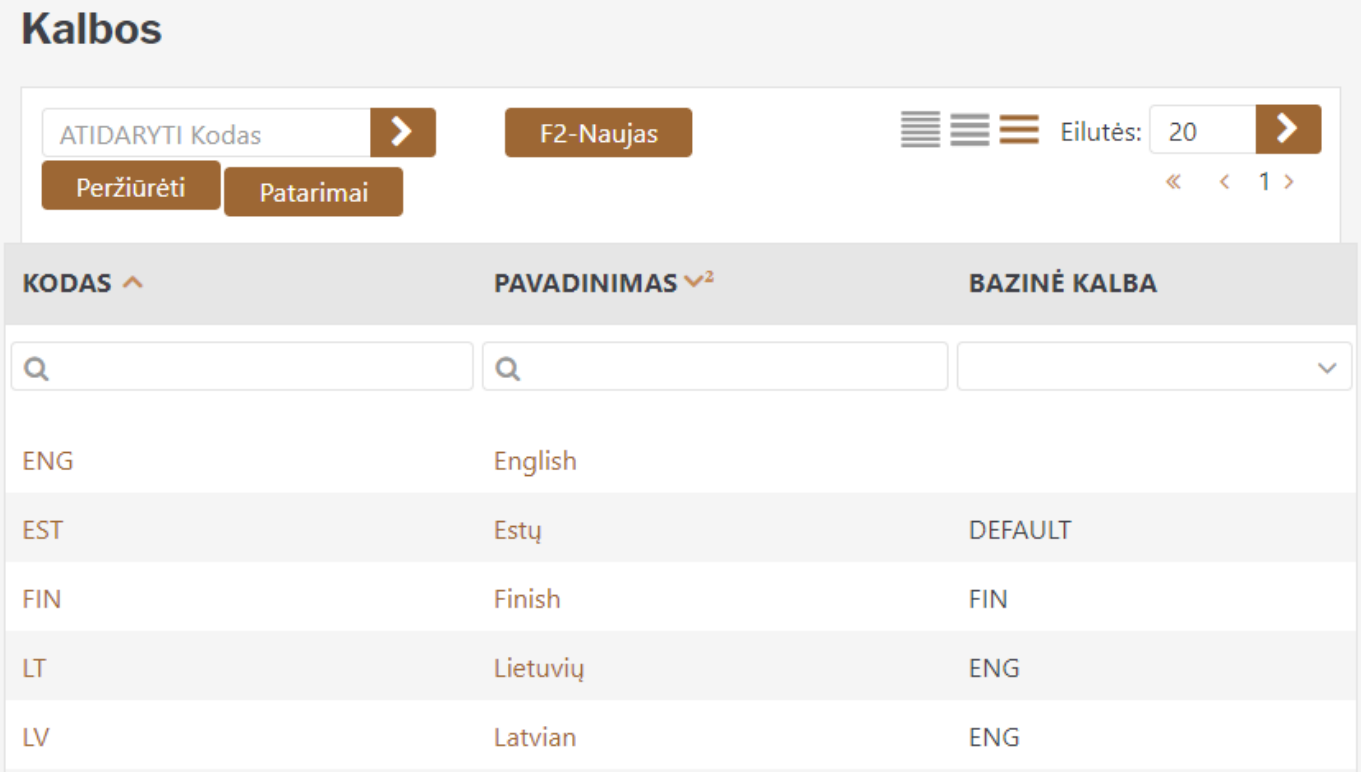

Norint sukurti naują kalbą spaudžiame **F2-Naujas**, kuriant kodas ir pavadinimas turi būti įvesti. Taip pat rekomenduojama pridėti bazinę kalbą, kurios dėka visos vartotojo neišverstos frazės bus rodomos bazine kalba, nepaliekant tuščių vietų.

Norėdami pakeisti vertimą, spustelėkite kalbos **PAVADINIMĄ** ir atsidariusiame lange pasirinkite verčiamą modulį. Pavyzdžiui, pasirenkame modulį "Specialus Pagrindinis meniu" kuriame norime pakeisti laukelio "ID" vertimą į "Grafiko ID".

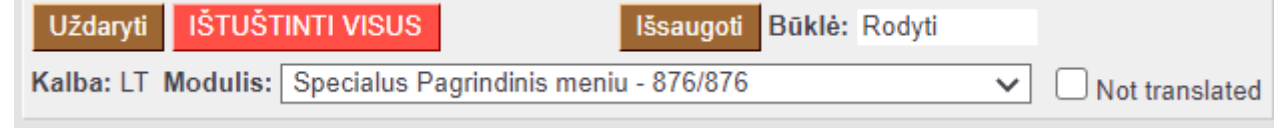

Tuomet susirandame laukelį, kurį norime išversti ir parašome jame norimą reikšmę ir išsaugome pakeitimus.

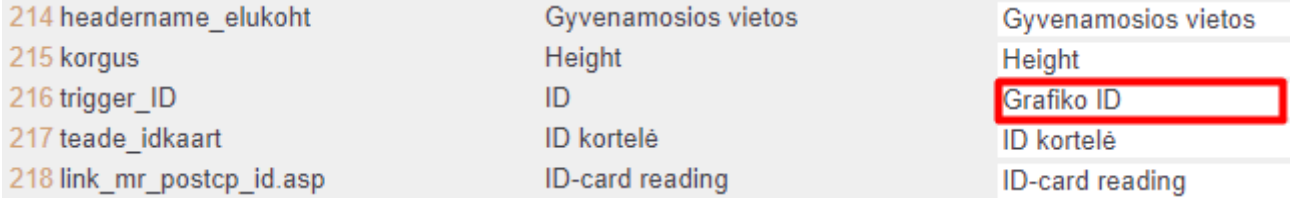

From: <https://wiki.directo.ee/> - **Directo Help**

Permanent link: **[https://wiki.directo.ee/lt/keel\\_edit?rev=1615302744](https://wiki.directo.ee/lt/keel_edit?rev=1615302744)**

Last update: **2021/03/09 17:12**